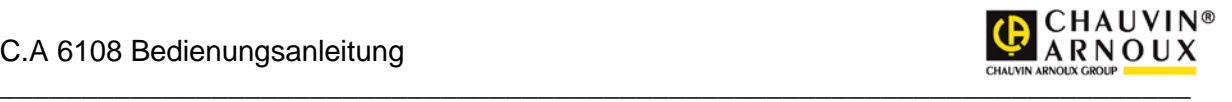

# Chauvin Arnoux 6108 Bedienungsanleitung

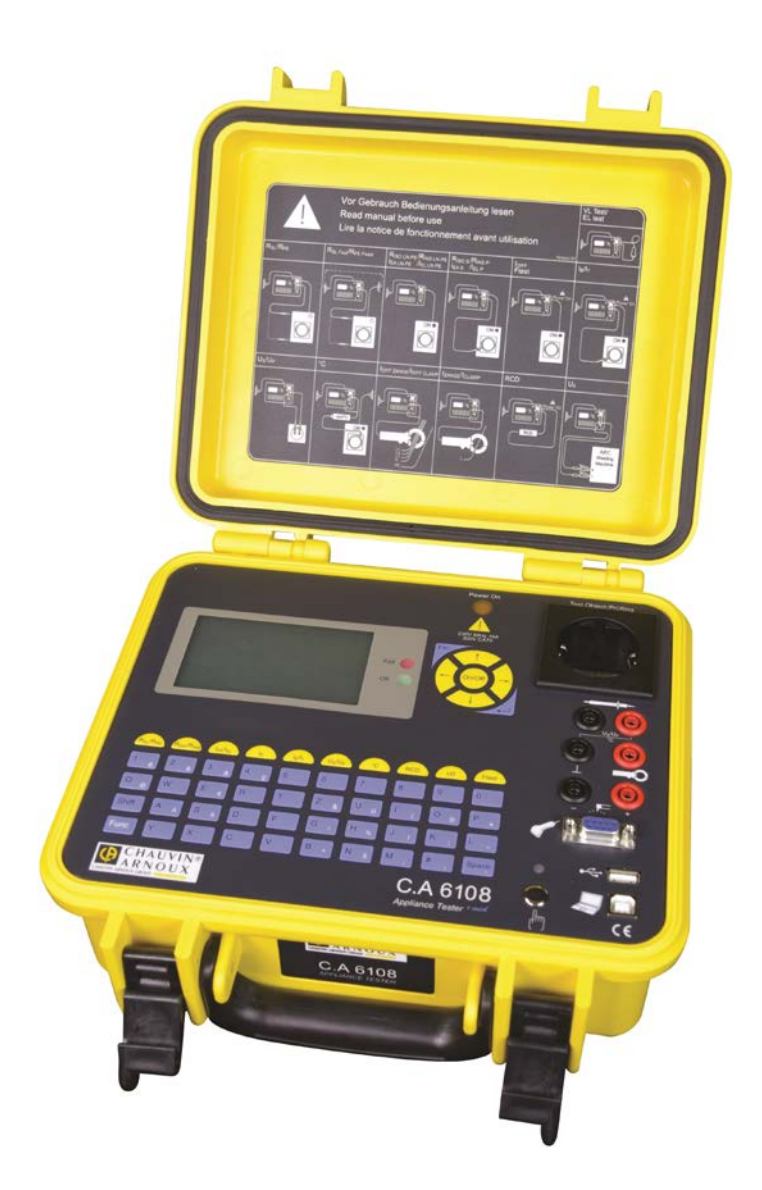

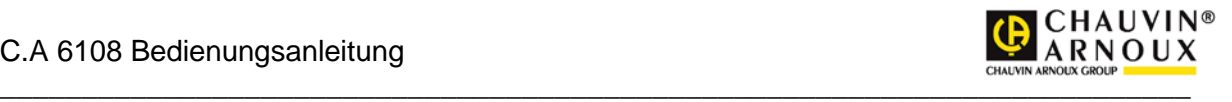

Texte, Abbildungen und technische Angaben wurden sorgfältig erarbeitet. Trotzdem sind Fehler nicht völlig auszuschließen. Der Autor und der Hersteller des Prüfgerätes können für fehlerhafte Angaben und deren Folgen weder juristische Verantwortung noch irgendeine Haftung übernehmen!

Diese Bedienungsanleitung ist vor dem Gebrauch des Prüfgerätes sorgfältig und vollständig durchzulesen!

Warnhinweise und Warnzeichen sollen besonders vor Risiko oder Gefahr warnen!

Warnhinweise und Warnzeichen in der Bedienungsanleitung, auf dem Prüfgerät sowie auf dem Zubehör, sind besonders zu beachten und bedeuten z. B.:

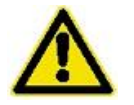

Allgemeine Warnung vor einer Gefahrenstelle! Bedienungsanleitung beachten!

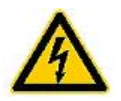

Warnung vor gefährlicher elektrischer Spannung!

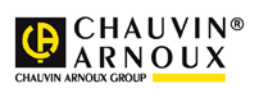

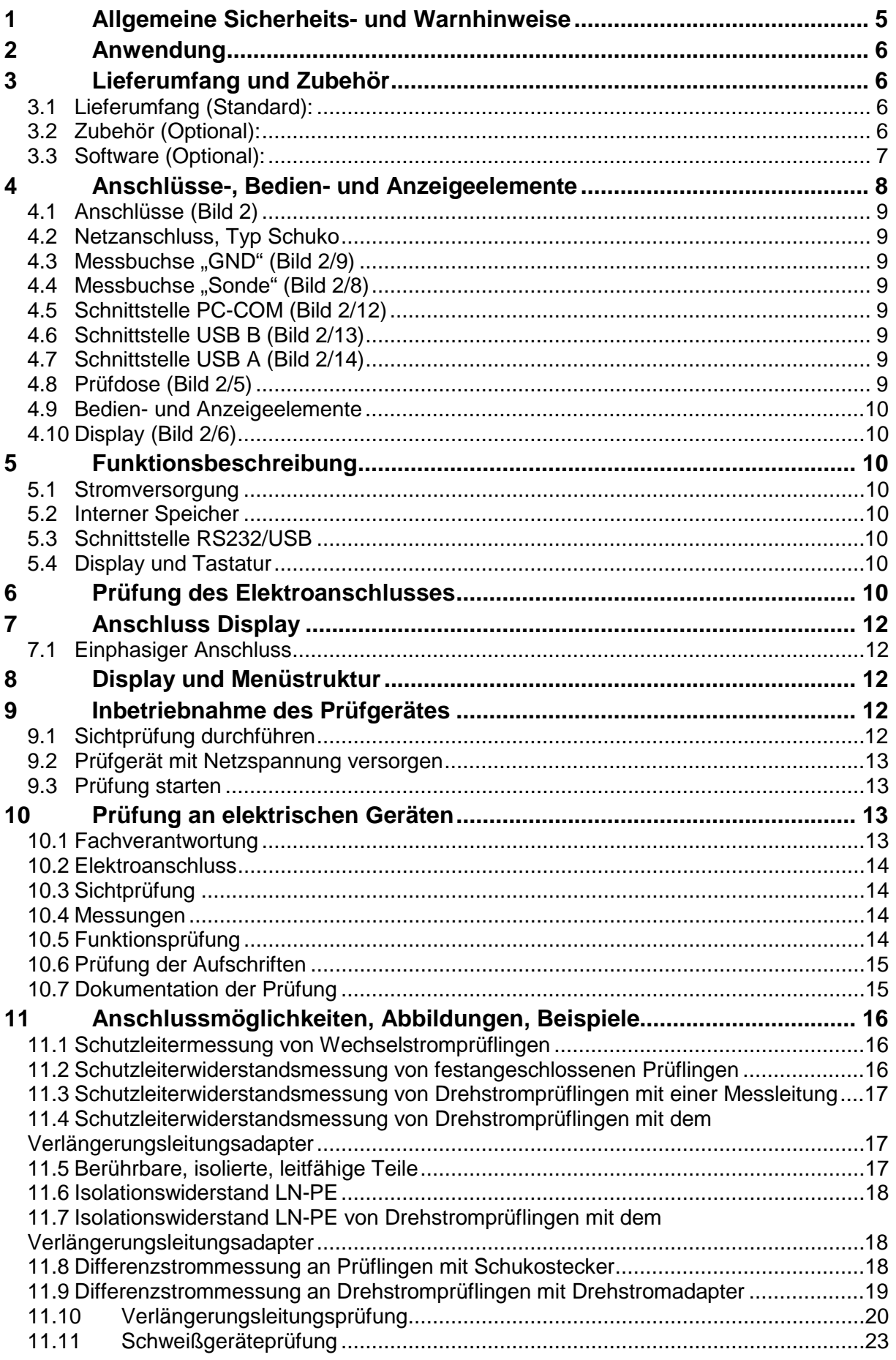

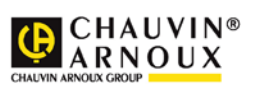

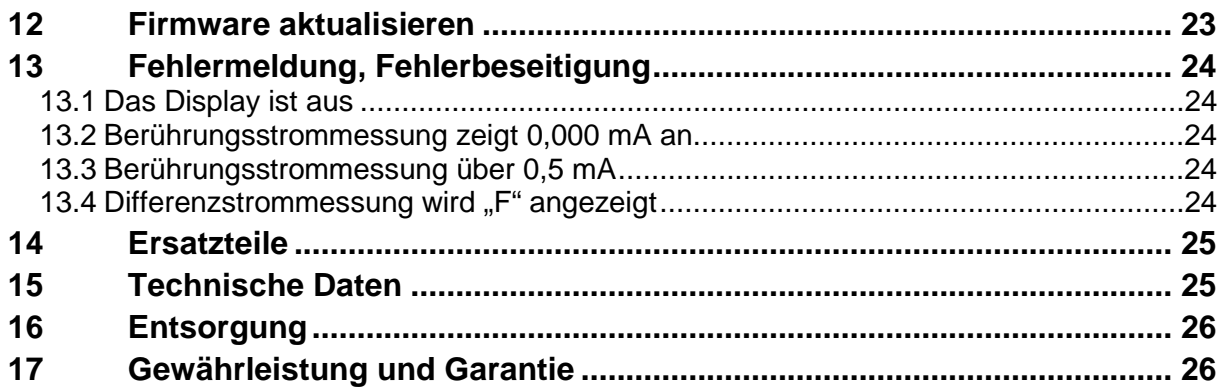

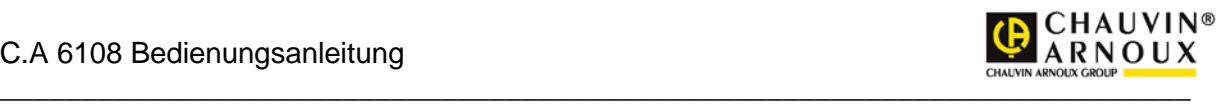

# <span id="page-4-0"></span>**1 Allgemeine Sicherheits- und Warnhinweise**

Das Prüfgerät "C.A 6108" wurde nach folgenden Sicherheitsbestimmungen gebaut und geprüft:

DIN EN 61010-1 (VDE 0411 Teil 1),

"Sicherheitsbestimmungen für elektrische Mess-, Steuer-, Regel- und Laborgeräte, Allgemeine Anforderungen" DIN VDE 0404 Teil 1 und Teil 2,

"Geräte zum Prüfen, Messen oder Überwachen von Schutzmaßnahmen"

Störfestigkeit nach DIN EN 61326,

"Elektrische Betriebsmittel für Leittechnik und Laboreinsatz - EMV-Anforderungen"

Um diese Sicherheit zu erhalten und einen gefahrlosen Betrieb zu gewährleisten, muss der Anwender die nachfolgenden Warnhinweise beachten:

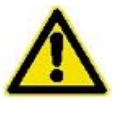

Alle Prüfungen dürfen nur von einer Elektrofachkraft oder von einer elektrotechnisch unterwiesenen Person unter seiner Leitung und Aufsicht durchgeführt werden. Der Anwender (Prüfer) muss durch eine Elektrofachkraft in der Durchführung und Beurteilung der Prüfung unterwiesen sein!

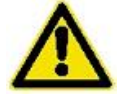

Das Prüfgerät darf nur bestimmungsgemäß eingesetzt werden, um die Sicherheit des Prüfers, Prüfgerätes und Prüflings zu gewährleisten. Es sind die Warnhinweise auf dem Prüfgerät sowie den Netz-Adapterkabeln zu beachten!

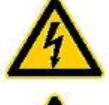

Das Gerät darf nur an einem 230 V AC Netz betrieben werden das mit max. 16 A abgesichert ist! Es ist nicht für elektrische Anlagen geeignet!

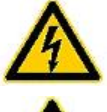

Es dürfen keine Messungen an ungesicherten Messkreisen durchgeführt werden!

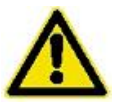

Instandsetzungsarbeiten sowie Änderungen am Prüfgerät dürfen nur vom Hersteller selber oder nur durch die vom Hersteller autorisierten Fachkräfte durchgeführt werden! Instandsetzungsarbeiten an Netz-Adapterkabeln dürfen nur von Fachkräften durchgeführt werden.

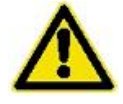

Es dürfen nur die vom Hersteller angegebenen Originalersatzteile eingesetzt und verwendet werden!

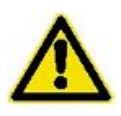

Ist ein gefahrloser Betrieb nicht mehr möglich, z. B. durch:

- Sichtbare Beschädigungen,
- unsachgemäße Lagerung,
- unsachgemäßen Transport,
- Ausfall einer Phasenkontrolllampe,
- Ausfall von Messfunktionen, usw.,

darf das Prüfgerät nicht weiter betrieben werden! Das Prüfgerät ist unverzüglich außer Betrieb zu setzen und gegen unbeabsichtigte Inbetriebnahme zu sichern! Nur vom Hersteller oder durch die vom

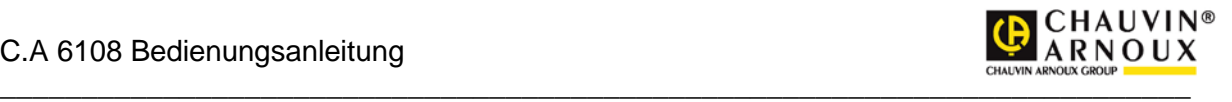

Hersteller autorisierten Fachkräfte darf das Prüfgerät instandgesetzt werden!

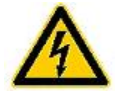

Schutzleiterwiderstands- und Berührungsstrommessungen in elektrischen Anlagen sind nur unter bestimmten Voraussetzungen und unter Anwendung der entsprechenden Gefahrenhinweise zulässig!

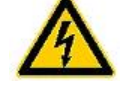

Es ist zu beachten, dass an Prüfobjekten hohe Spannungen auftreten können, z. B. durch geladene kapazitive Schaltungen!

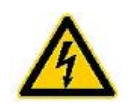

Prüfling erst an die Prüfdose anschließen, wenn der Netzanschluss sicherheitstechnisch in Ordnung ist!

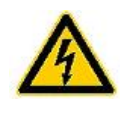

ACHTUNG! Beim Anschluss des Prüflings an eine Prüfdose können an einem defekten Prüfling oder an berührbaren leitfähigen Teilen die nicht am Schutzleiter angeschlossen sind, berührungsgefährliche Spannungen anliegen!

# <span id="page-5-0"></span>**2 Anwendung**

Das Prüfgerät "C.A 6108" ist ein Messgerät für die elektrische Sicherheitsprüfung!

-

# <span id="page-5-1"></span>**3 Lieferumfang und Zubehör**

#### <span id="page-5-2"></span>*3.1 Lieferumfang (Standard):*

- 1 Prüfgerät C.A 6108 10A MED
- 1 Sondenmessleitung für  $R_{PE}$  +  $I_B$  (2 m)
- 1 Netzkabel 16A, 1,5 m
- 1 Kaltgerätekabel 0,5 m
- 1 USB-Kabel
- 1 Bedienungsanleitung (Deutsch) auf CD
- 1 Protokoll-Software C.A Appliance "Standard" DEMO

#### <span id="page-5-3"></span>*3.2 Zubehör (Optional):*

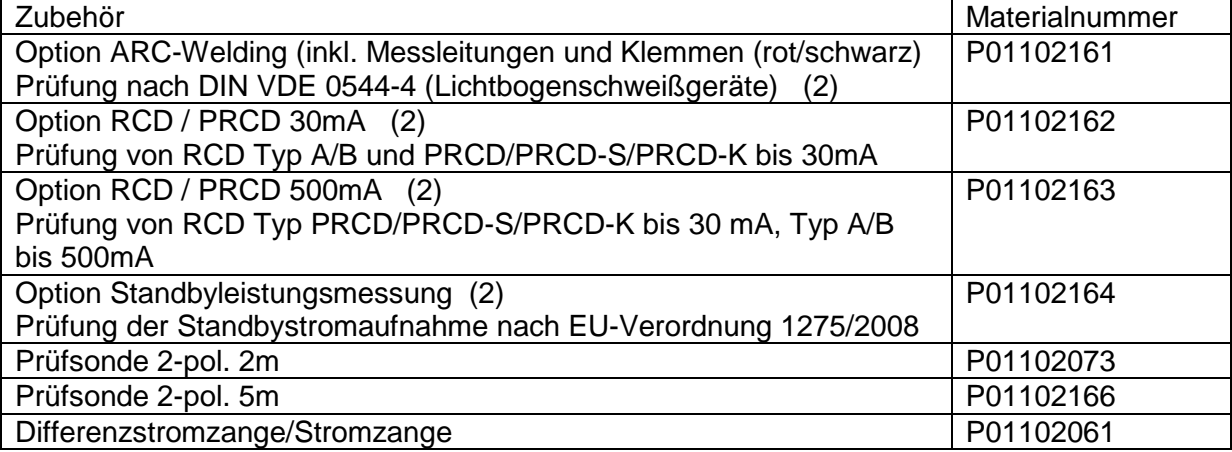

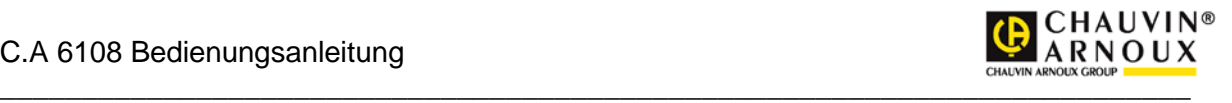

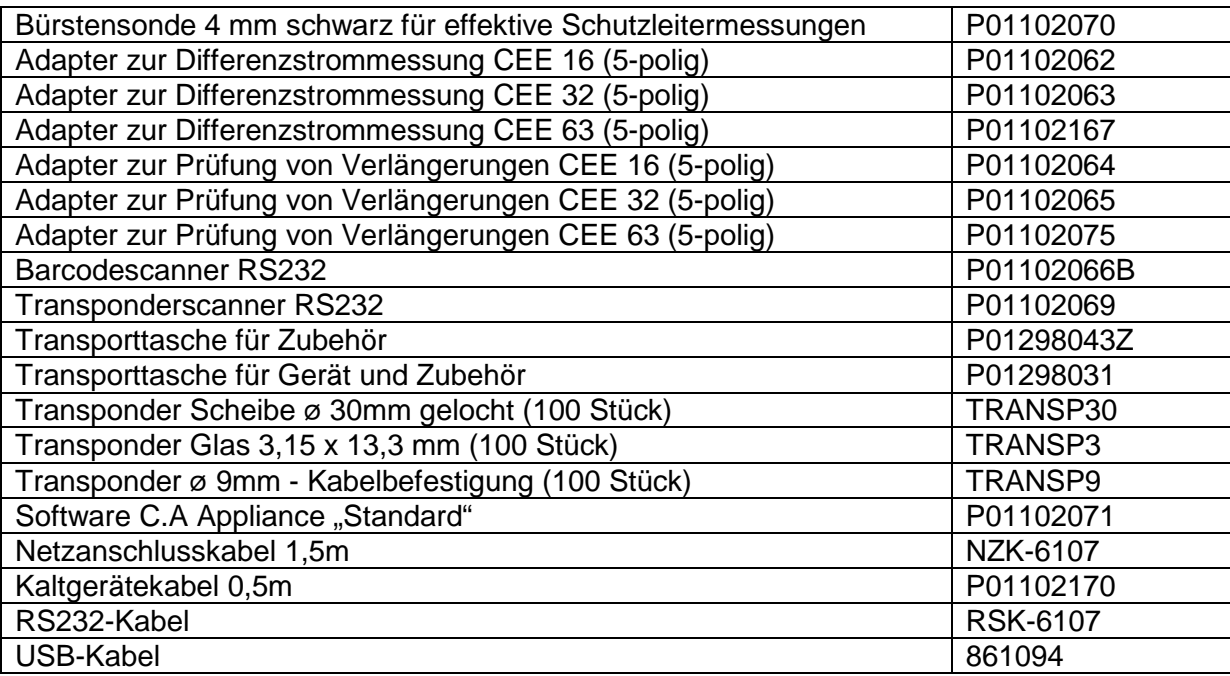

<span id="page-6-0"></span>(2) Nur zusammen mit Grundgerät bestellbar / Keine spätere Nachrüstung möglich

#### *3.3 Software (Optional):*

Dokumentationssoftware C.A Appliance "Standard" P01102071 Protokollfunktion und Excel Listen-Funktion

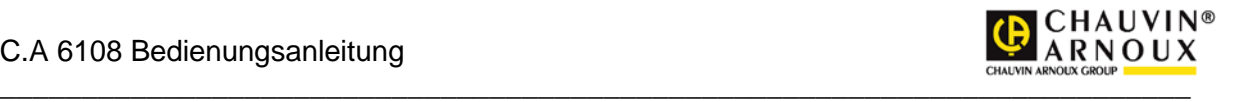

#### **Power On** Test Object/Prüfling 4 18 5 2 6 1 8 17 16  $9$  1 (0) (0) 1 3 11 12 1914 7 13 C.A 6108 CHAUVIN **ARNOUX Appliance Tester** 15

# <span id="page-7-0"></span>**4 Anschlüsse-, Bedien- und Anzeigeelemente**

Bild 2

- 1. GUT LED grün bei bestandener Prüfung
- 2. FEHLER LED
- 3. Bedienfeld für die Einzelmessungen
- 4. Glimmlampe signalisiert Netzspannung an der Prüfdose
- 5. Prüfdose
- 6. LCD-Display
- 7. Alphanumerische Tastatur
- 8. Anschlussbuchsen Rot und Schwarz für RSL Sonde
- 9. Sondenanschluss und GND/Zange Anschluss für Spannungsmessung mit Sonde
- 10. Zangenanschluss für Differenzstrom-/Stromzange
- 11. Schweißgeräteelektrodenanschluss
- 12. RS232 Schnittstelle zum Anschluss von Barcodeleser und Transponderleser
- 13. USB PC Anschluss
- 14. USB Schnittstelle für Speicherstick
- 15. Fingerkontakt
- 16. "Enter-Taste" zur Eingabe und Bestätigung des Menüs
- 17. Pfeiltasten um den Cursor zu verschieben
- 18. "ESC-Taste" länger drücken um Messabläufe abzubrechen oder ins Menü zuvor zu wechseln
- 19. LED zu dem Fingerkontakt

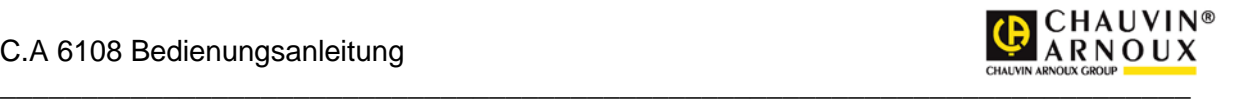

#### <span id="page-8-0"></span>*4.1 Anschlüsse (Bild 2)*

**Vor dem Anschluss des Prüfgerätes an Netzspannung, müssen die entsprechenden Warnhinweise im Kapitel 1 "Allgemeine Sicherheits- und Warnhinweise", die Warnhinweise auf den Netz-Adapterkabeln und falls vorhanden auch die auf dem Zubehör beachtet werden! Nur bei bestimmungsgemäßer Verwendung ist die Sicherheit von Anwender, Gerät und Prüfling gewährleistet! Die Prüfung des Schutzleiterpotentials ist über den Fingerkontakt nach Anschluss des Prüfgerätes durchzuführen.**

#### <span id="page-8-1"></span>*4.2 Netzanschluss, Typ Schuko*

Netzanschluss des Prüfgerätes. Das Prüfgerät darf nur an einem 230 V AC 40 – 60 Hz Netz betrieben werden, das mit max. 16 A abgesichert ist!

#### <span id="page-8-2"></span>*4.3 Messbuchse "GND" (Bild 2/9)*

#### **Anschluss für die Messleitung und Prüfklemme für den Minuspol bei**

**Temperatur-, Spannungs- und Zangenstrommessungen.**

#### <span id="page-8-3"></span>*4.4 Messbuchse "Sonde" (Bild 2/8)*

**Anschluss für Messleitung und Prüfspitze für die Schutzleiterwiderstands-**

#### **und Berührungsstrommessung.**

#### <span id="page-8-4"></span>*4.5 Schnittstelle PC-COM (Bild 2/12)*

Anschluss für einen 9-poligen D-Sub-Stecker für die serielle Schnittstelle RS232 (19200, N, 8, 1) für:

Übertragung der Messungen zu einem PC (alternativ zu USB) Updates der Firmware (Grenzwerte, Prüfabläufe, Messfunktionen, Sprachen...) (alternativ zu USB) Barcodeleser

**Transponderleser** 

Hinweis: Die Schnittstelle kann auch über ein RS232/USB-Adapter an einem PC mit USB-Schnittstelle angeschlossen werden.

#### <span id="page-8-5"></span>*4.6 Schnittstelle USB B (Bild 2/13)*

Anschluss eines USB B Stecker zur Steuerung über eine virtuelle COM Schnittstelle vom PC. Die Treiber der Firma FTDI müssen installiert sein. Dies ist erfolgt während der Installation der Software am PC.

#### <span id="page-8-6"></span>*4.7 Schnittstelle USB A (Bild 2/14)*

Anschluss eines USB Sticks zur Datenübertragung

#### <span id="page-8-7"></span>*4.8 Prüfdose (Bild 2/5)*

Schuko Steckdose bis 16 A. Der Schutzleiter wird erst vor dem Zuschalten des Netzes verbunden.

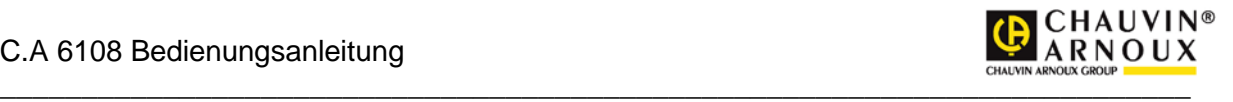

#### **ACHTUNG!!!**

Beim Anschluss des Prüflings an eine Prüfdose kann an einem defekten Prüfling oder an einem berührbaren leitfähigen Teil, das nicht am Schutzleiter angeschlossen ist, eine berührungsgefährliche Spannung anliegen!

#### <span id="page-9-0"></span>*4.9 Bedien- und Anzeigeelemente*

Über die Bedienelemente können alle Messungen einfach und komfortabel bedient, sowie über die Anzeigeelemente abgelesen werden.

#### <span id="page-9-1"></span>*4.10 Display (Bild 2/6)*

Das Display hat eine Auflösung von 320x240 Punkten und ist hintergrundbeleuchtet. Alle Informationen (Bedienerführung, Hilfetexte) und Messergebnisse (Messfunktionen, Grenzwerte, Messwerte und Einheiten) werden im Klartext dargestellt.

### <span id="page-9-2"></span>**5 Funktionsbeschreibung**

#### <span id="page-9-3"></span>*5.1 Stromversorgung*

Das Gerät wird über die Netzspannung (230 V □ 10 %) versorgt. Über eine interne Sicherung wird die Messelektronik versorgt.

#### <span id="page-9-4"></span>*5.2 Interner Speicher*

Die Messungen werden menügeführt im Datenspeicher des Prüfgerätes gespeichert. Die Stammdaten und Messwerte können an den PC übertragen werden. Stammdaten und Prüfvorschrift können auch vom PC in den Speicher übertragen werden.

#### <span id="page-9-5"></span>*5.3 Schnittstelle RS232/USB*

ACHTUNG!!!

 Alle Kontakte des Kabels müssen 1:1 verdrahtet sein! USB: Der PC wird über ein Standard USB Typ B Kabel angeschlossen.

Der FTDI Treiber wird mit der PC Software installiert.

 Die Übertragungsrate beträgt 19200 Baud. Die Schnittstelle ist potentialgetrennt. Über die USB-/COM-Schnittstelle des "C.A 6108" kann mit einem PC, die Firmware des "C.A 6108" schnell und komfortabel aktualisiert werden. Durch ein Update der Firmware können Menü, Messfunktionen, Grenzwerte und Landessprache aktualisiert bzw. erweitert werden. An die RS232 Schnittstelle kann der optionale Barcodescanner/Transponderscanner zum Einlesen der Identnummern angeschlossen werden. Dieser wird werksseitig mit einer Baudrate von 19200 Baud ausgeliefert.

#### <span id="page-9-6"></span>*5.4 Display und Tastatur*

Das Display und die Tastatur werden über eine eigene Elektronik versorgt.

### <span id="page-9-7"></span>**6 Prüfung des Elektroanschlusses**

Für die Sicherheit einer Elektroanlage (inkl. bauseitigem Elektroanschluss und Potentialausgleich), ist nach den gesetzlichen Grundlagen (Unfallverhütungsvorschriften, gültige Norm) der Betreiber verantwortlich.

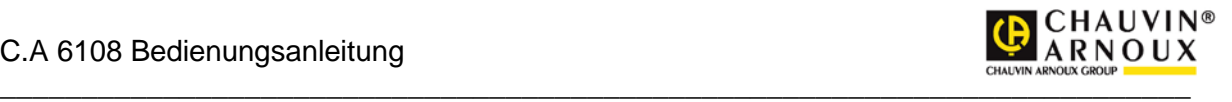

Die Prüfung des Elektroanschlusses ist nicht Bestandteil der Prüfvorgaben für die Änderung, Prüfung sowie der Wiederholungsprüfung an elektrischen Geräten. Trotzdem ist es wichtig, vor dem Prüfen von elektrischen Geräten zu wissen, dass die "Netzbedingungen" in Ordnung sind.

Das Prüfgerät prüft nicht den Elektroanschluss nach den Vorgaben der DIN VDE 0100. Dennoch werden wichtige und aussagekräftige Messungen bezüglich des Elektroanschlusses durchgeführt, wie z.B.:

- Prüfung des Netzschutzleiterpotentials über den Fingerkontakt
- Netzschutzleiterpotential PE < 30 V
- Prüfung des N-Leiters auf Unterbrechung (Display bleibt aus)
- Anzeige der Phasenkontrolllampe, wenn das Relais eingeschaltet ist
- Spannungsmessungen Phase gegen N (Anzeige 1 bis 260 V AC)

#### Hinweis:

- Zuerst ist durch Berührung des Fingerkontakts festzustellen, ob der Schutzleiter angeschlossen ist. Wenn die rote LED blinkt, ist der Schutzleiter nicht angeschlossen. Ist der Schutzleiteranschluss nicht in Ordnung, erscheint auf dem Display die Meldung "PE>30V!!". Messungen mit dem Prüfgerät dürfen erst wieder durchgeführt werden, wenn der Schutzleiter erfolgreich instandgesetzt wurde.
- Sind N/PE vertauscht, schaltet der bauseitige Fehlerstromschutzschalter ab
- Erscheint keine Anzeige, kann auch Spannung an PE liegen. Mit Fingerkontakt Gerät prüfen, ausstecken und an einer anderen Steckdose prüfen. Wenn das Gerät jetzt funktioniert, die Steckdose von einer Fachkraft prüfen lassen
- Bei Verwendung in einem IT-Netz und wenn das Prüfgerät über einen Trenntransformator angeschlossen ist, fehlt die PE-Verbindung: Auf dem Display erscheint die Anzeige: "PE > 30V!!".

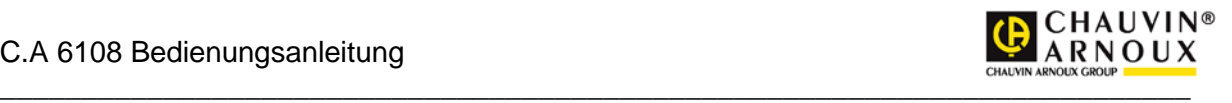

# <span id="page-11-0"></span>**7 Anschluss Display**

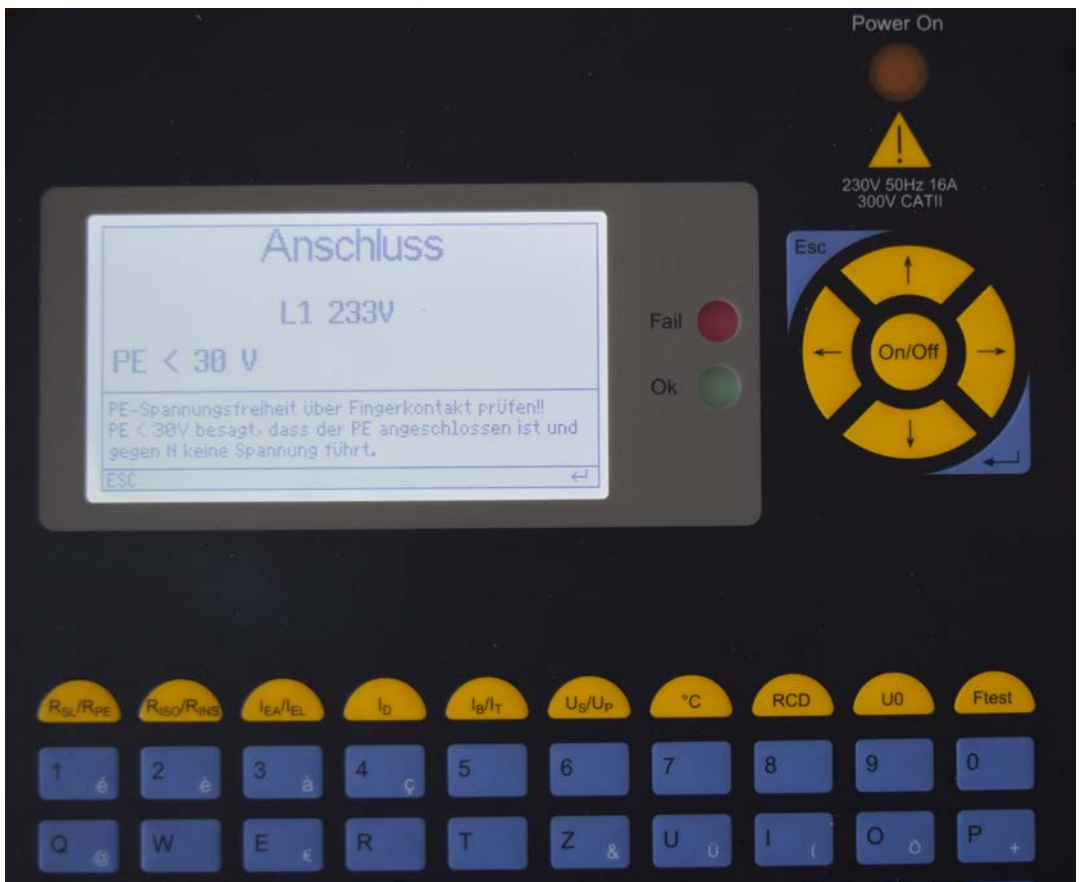

Im ersten Menü "Anschluss" werden die vorhandene Netzspannung sowie die Qualität des N- und PE-Leiteranschlusses angezeigt.

#### <span id="page-11-1"></span>*7.1 Einphasiger Anschluss*

ACHTUNG!!!

• Sollte die Spannung L1 < 207 V sein, bzw. L1 > 253 V sein, sind keine zuverlässigen und aussagekräftigen Messungen mehr möglich! Erscheint die Meldung "PE>30V!!", liegt sehr wahrscheinlich eine Schutzleiterunterbrechung vor oder es kann u. U. auch eine Fremdspannung am Schutzleiter anliegen (mit Fingerkontakt prüfen)! Zur Prüfung des Schutzleiters siehe "Prüfung des Schutzleiteranschlusses"

### <span id="page-11-2"></span>**8 Display und Menüstruktur**

Über das Display wird komfortabel die Benutzerführung, die Darstellung von Messfunktionen, Grenzwerten sowie Messwerten angezeigt. Die Menüstruktur befindet sich in einem separaten Dokument "C.A 6108 Menüstruktur". Sie wird zusammen mit Firmware Updates aktualisiert.

<span id="page-11-3"></span>**9 Inbetriebnahme des Prüfgerätes**

#### <span id="page-11-4"></span>*9.1 Sichtprüfung durchführen*

- Die Sicherheitshinweise im Kapitel 1 beachten!
- Sichtprüfung für Netzanschluss, Prüfgerät und Messzubehör durchführen!

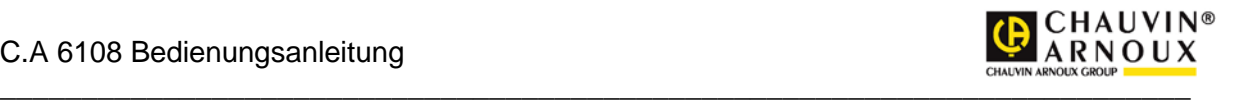

• Warnhinweise auf Prüfgerät, Netzadapterkabel und Messzubehör beachten!

#### <span id="page-12-0"></span>*9.2 Prüfgerät mit Netzspannung versorgen*

Das Prüfgerät wird über den Netzanschluss an der Rückseite des Gerätes versorgt.

#### <span id="page-12-1"></span>*9.3 Prüfung starten*

Die Prüfung wird menügesteuert durchgeführt. Den Anweisungen des Prüfgerätes folgen.

### <span id="page-12-2"></span>**10 Prüfung an elektrischen Geräten**

Die von den Normen geforderten Prüfungen sind durch die integrierten Prüfabläufe realisiert. Vor Ablauf der Prüfung ist eine Klassifizierung des Prüflings im Profil-Menü notwendig. Elektrische Geräte müssen auch nach einer Instandsetzung, Änderung und Wiederholungsprüfung für ihren Benutzer einen Schutz gegen die Gefahren der Elektrizität bieten, der mit dem Schutz neuer Geräte vergleichbar ist. Ob die notwendige Sicherheit vorhanden ist, kann durch Prüfungen nach den entsprechenden Normen bestimmt werden. Die nachstehend aufgeführten Prüfungen sind in der angegebenen Reihenfolge durchzuführen. Jede der Prüfungen muss bestanden sein, bevor mit der nächsten Prüfung begonnen wird:

- Sichtprüfung
- Prüfung des Schutzleiters
- An Geräten der Schutzklasse I eine Messung des Isolationswiderstandes und des Ableitstromes oder des Isolationswiderstandes sowie eine Ersatzmessung im Ersatzableitstromverfahren soweit dies bei dem Prüfling erlaubt ist.
- An Geräten der Schutzklasse II sowie für alle berührbare leitfähige Teile von Geräten der Schutzklasse I, die nicht an den Schutzleiter angeschlossen sind, eine Messung des Isolationswiderstandes, des Berührungsstromes oder des Isolationswiderstandes sowie eine Ersatzmessung im Ersatzableitstromverfahren soweit dies bei dem Prüfling erlaubt ist.
- Funktionsprüfung

#### Hinweise:

Bevor an Geräten der Schutzklasse I eine Schutzleiterstrommessung durchgeführt wird, muss vorher die Schutzleiterwiderstandsmessung erfolgreich durchgeführt worden sein! Bevor an Geräten der Schutzklasse II oder III (außer IT Geräten) eine Berührungsstrommessung durchgeführt wird, sollte vorher die Isolationswiderstandsmessung mit 500 V DC, erfolgreich durchgeführt worden sein! Äußere Anschlussstellen von im Gerät erzeugten Schutzkleinspannungen sind auf Einhaltung der Grenzwerte für die Schutzmaßnahme Schutzkleinspannung zu überprüfen!

#### <span id="page-12-3"></span>*10.1 Fachverantwortung*

An die fachliche Qualifikation einer Elektrofachkraft werden besonders hohe Anforderungen gestellt. So ist in der DGUV Vorschrift 3 und in den VDE-Bestimmungen, die auch als elektrotechnische Regeln festgeschrieben sind, rechtsverbindlich und damit zwingend der Einsatz der verantwortlichen Elektrofachkraft vorgeschrieben. Fachverantwortung umfasst die Verpflichtung zum richtigen Tun. Somit sind die entsprechenden Regeln der Technik (elektrotechnische Regeln, VDE-Bestimmungen, usw.) zu beachten. Die Elektrofachkraft darf auch nichts unterlassen, was zur Schadensvermeidung hätte getan werden müssen. Besonders deutlich wird die Fachverantwortung, wenn aus welchen Gründen auch immer, keine vollständige Prüfung durchgeführt werden kann. Ist einer in der entsprechenden Norm vorgegebenen Prüfgänge aus technischen Gründen oder durch die örtlichen Gegebenheiten oder durch den damit erforderlichen Aufwand nicht durchführbar, so ist von der Elektrofachkraft zu entscheiden ob trotz dieses Verzichts die Sicherheit bestätigt werden

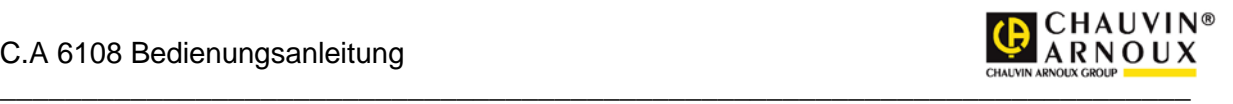

kann oder nicht. Diese Entscheidung ist zu begründen und zu dokumentieren und als Fachkraft zu verantworten!

#### <span id="page-13-0"></span>*10.2 Elektroanschluss*

Für die Sicherheit des bauseitigen Elektroanschlusses, sowie falls vorhanden, auch der Anschluss eines Potentialausgleiches am Gerät, ist nicht der Hersteller der anzuschließenden Geräte verantwortlich, sondern nach den gesetzlichen Grundlagen, den Unfallverhütungsvorschriften und den gültigen Normen, der Auftraggeber. Prüfungen an Geräten mit Festanschluss sind oft aus technischen Gründen, durch die örtlichen Gegebenheiten oder durch den damit erforderlichen Aufwand nicht immer durchführbar. Ist der Anschluss des Gerätes nur schwer erreichbar, müssen zur vollständigen Prüfung dessen Verbindungen (L1, L2, L3, N, PE) zum Versorgungsnetz u. U. auch an anderer Stelle, z. B. Netzanschlussklemme des Gerätes, Anschlussdose, Verteiler, usw. aufwendig gelöst werden.

#### **ACHTUNG!!!**

Elektrische Geräte mit einem Bemessungsstrom über 16 A müssen direkt an eine allpolige Netztrenneinrichtung (Last-, Trenn- oder Leistungsschalter) angeschlossen sein. Stecker und Steckdosen oder Gerätesteckvorrichtungen mit einem Bemessungsstrom über 16 A dürfen nicht unter Last gesteckt oder getrennt werden (immer vorher unbedingt freischalten!).

Stecker und Steckdosen oder Gerätesteckvorrichtungen für Geräte mit einem Bemessungsstrom von nicht mehr als 16 A benötigen keine Netztrenneinrichtung.

#### <span id="page-13-1"></span>*10.3 Sichtprüfung*

Die Geräte werden besichtigt auf äußerlich erkennbare Mängel und, soweit möglich, auch auf Eignung für den Einsatzort, z. B.:

- Schäden am Gehäuse,
- äußere Mängel der Anschlussleitungen,
- Mängel an Biegeschutz und Zugentlastung der Anschlussleitungen,
- Anzeichen von Überlastung und unsachgemäßem Gebrauch,
- unzulässige Eingriffe und Änderungen.
- ordnungsgemäßer Zustand der Schutzabdeckungen,
- sicherheitsbeeinträchtigende Verschmutzung und Korrosion,
- Vorhandensein erforderlicher Luftfilter,
- freie Kühlöffnungen.
- Dichtheit.
- einwandfreie Lesbarkeit von Aufschriften die der Sicherheit dienen, z. B. Warnsymbole, Schutzklasse, Kenndaten der Sicherung, Schalterstellungen an Trennschaltern, usw.

Hinweis:

Äußerlich erkennbare Mängel, die zu einer mechanischen Gefährdung oder Brandgefahr führen, sollten die sofortige Instandsetzung nach sich ziehen.

#### <span id="page-13-2"></span>*10.4 Messungen*

Siehe Kapitel 11.

#### <span id="page-13-3"></span>*10.5 Funktionsprüfung*

 Nach Beendigung der elektrischen Prüfung ist eine Funktionsprüfung des Gerätes durchzuführen. Eine Teilprüfung kann ausreichend sein.

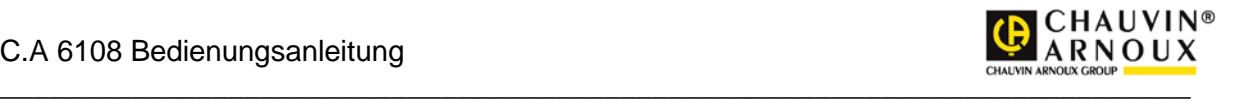

#### <span id="page-14-0"></span>*10.6 Prüfung der Aufschriften*

 Das Vorhandensein der Aufschriften die der Sicherheit dienen, z. B. Angaben zur Drehrichtung, sind zu kontrollieren, gegebenenfalls in geeigneter Form zu erneuern oder zu ergänzen.

#### <span id="page-14-1"></span>*10.7 Dokumentation der Prüfung*

 Die bestandene Prüfung ist zu protokollieren. Sollte sich ein Gerät als nicht sicher erweisen, ist dies am Gerät deutlich zu kennzeichnen und der Betreiber ist darüber schriftlich in Kenntnis (Prüfprotokoll/Mängelliste) zu setzen. Die Messwerte und ggf. Änderungen sind zu protokollieren. Die Anbringung eines Prüfsiegels z. B. "Geprüft nach VDE 0701-0702 und DGUV Vorschrift 3 am Gerät nach bestandener Sicherheitsprüfung wird empfohlen.

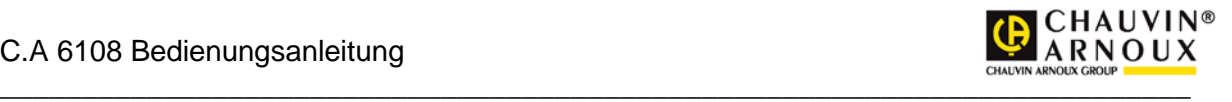

# <span id="page-15-0"></span>**11 Anschlussmöglichkeiten, Abbildungen, Beispiele**

#### <span id="page-15-1"></span>*11.1 Schutzleitermessung von Wechselstromprüflingen*

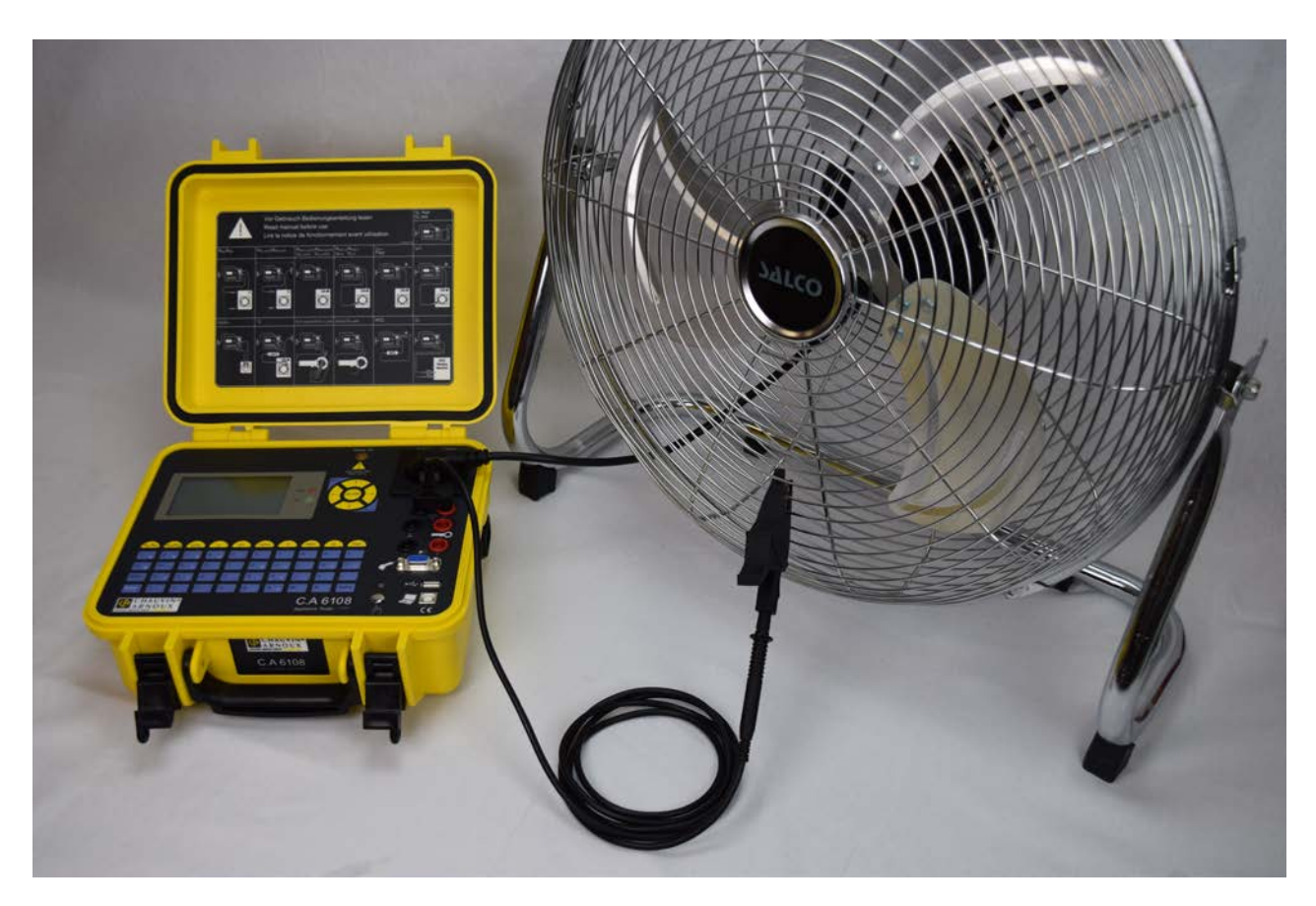

**Schutzleitermessung:** Mit der Schutzleitersonde die Gehäuseteile abtasten und Anschlusskabel bewegen.

#### <span id="page-15-2"></span>*11.2 Schutzleiterwiderstandsmessung von festangeschlossenen Prüflingen*

Bei festangeschlossenen Geräten das Prüfgerät - wenn möglich - im Stromkreis des Prüflings mit Spannung versorgen. Ablauf "Festanschluss" einstellen. Dann Gehäuseteile abtasten. In diesem Fall wird der PE über den Prüfgeräte-netzanschluss, die Installation in der Anlage und den Prüflingsnetzanschluss gemessen.

Der Grenzwert ist deshalb höher als bei der direkten Messung.

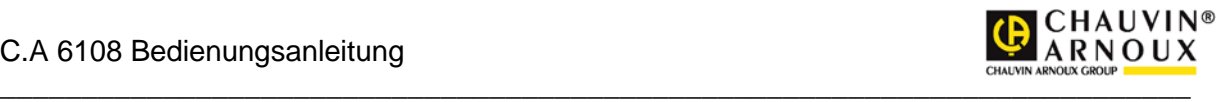

#### <span id="page-16-0"></span>*11.3 Schutzleiterwiderstandsmessung von Drehstromprüflingen mit einer Messleitung*

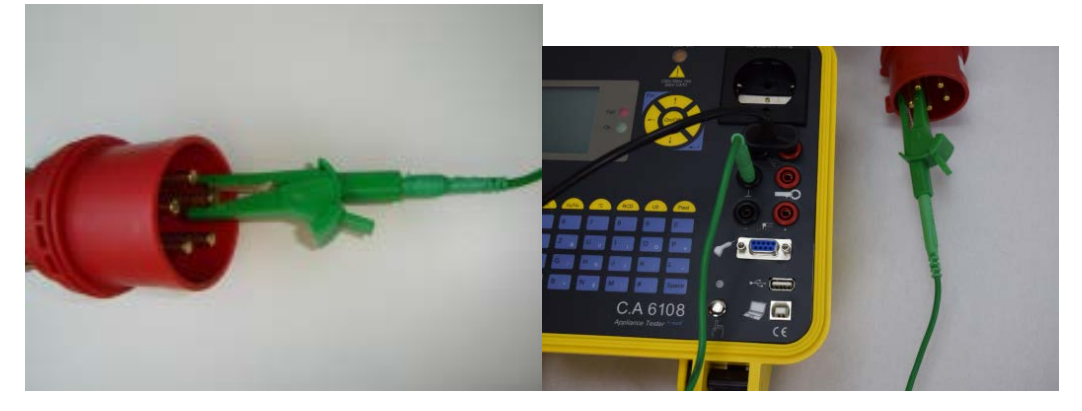

(Beispielbilder – Farben nicht verbindlich)

Prüfablauf: "SKI mit Iso*lations*messung". Die Messleitung in die schwarze Buchse des Prüfgerätes stecken und an den Schutzleiteranschluss des Prüflings klemmen. Mit der Sonde die geerdeten Metallteile des Prüflings abtasten.

#### <span id="page-16-1"></span>*11.4 Schutzleiterwiderstandsmessung von Drehstromprüflingen mit dem Verlängerungsleitungsadapter*

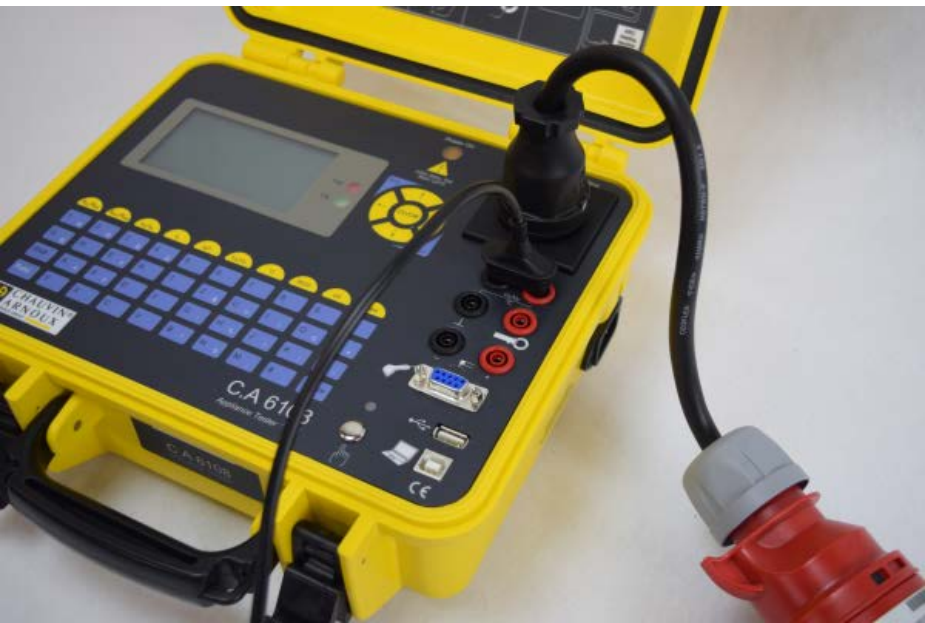

Prüfablauf: "SKI mit Isomessung". Den Verlängerungsleitungsadapter in das Prüfgerät einstecken. Den Prüfling am Verlängerungsadapter anschließen. PE Gehäuseteile abtasten

#### <span id="page-16-2"></span>*11.5 Berührbare, isolierte, leitfähige Teile*

**Messung an berührbaren Teilen, die nicht mit PE verbunden sind:** Mit der Sonde diese Teile abtasten. Bei sich bewegenden Teilen, wie bei einer Bohrmaschine das Bohrfutter im Betriebszustand drehend abtasten, am besten mit der optionalen Bürstensonde. Sichtschutz beachten.

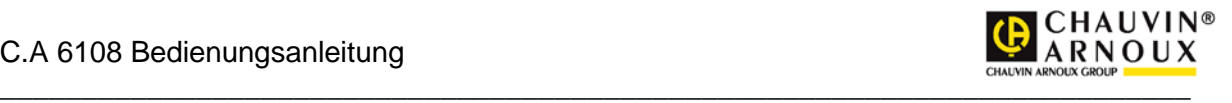

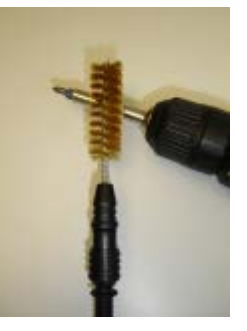

#### <span id="page-17-0"></span>*11.6 Isolationswiderstand LN-PE*

Isolationswiderstandsmessung LN-PE, Ersatzableitstrommessung: Gerät in Prüfdose einstecken. Die Messung wird im spannungslosen Zustand durchgeführt.

#### <span id="page-17-1"></span>*11.7 Isolationswiderstand LN-PE von Drehstromprüflingen mit dem Verlängerungsleitungsadapter*

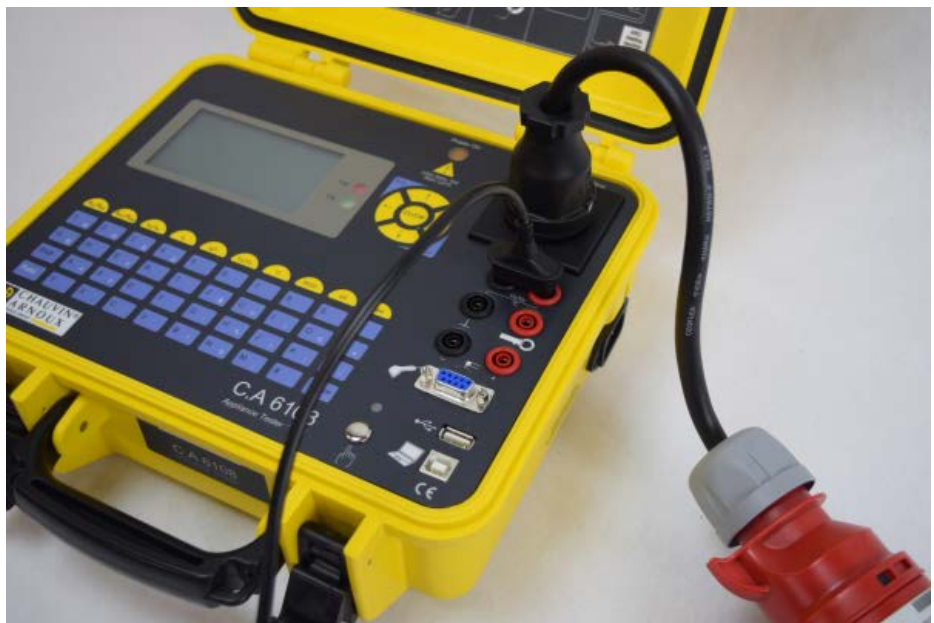

Prüfablauf: "SKI mit Isomessung". Den Verlängerungsleitungsadapter in das Prüfgerät einstecken. Den Prüfling am Verlängerungsadapter anschließen. Den Prüfling einschalten.

#### <span id="page-17-2"></span>*11.8 Differenzstrommessung an Prüflingen mit Schukostecker*

**Differenzstrommessung, Funktionstest**: Den Prüfling in Prüfdose einstecken. Der Prüfling wird über das Prüfgerät mit Strom versorgt.

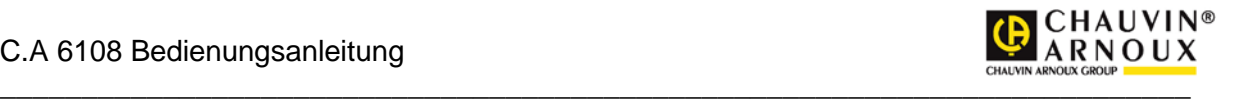

#### <span id="page-18-0"></span>*11.9 Differenzstrommessung an Drehstromprüflingen mit Drehstromadapter*

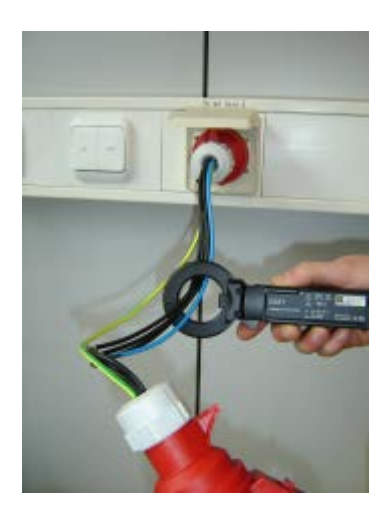

Den Drehstromadapter in den Drehstromnetzanschluss der Installation stecken. Den Prüfling am Adapter anschließen. Mit der Differenzstromzange die Leiter L1, L2, L3 und N umfassen. Die Zange am Prüfgerät (Buchse schwarz und rot mit Zangensymbol gekennzeichnet) anschließen.

Im Menü Messung "Festanschluss" auswählen.

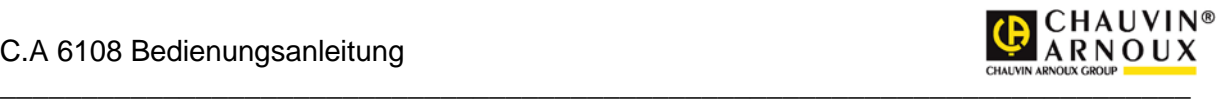

*11.10 Verlängerungsleitungsprüfung*

<span id="page-19-0"></span>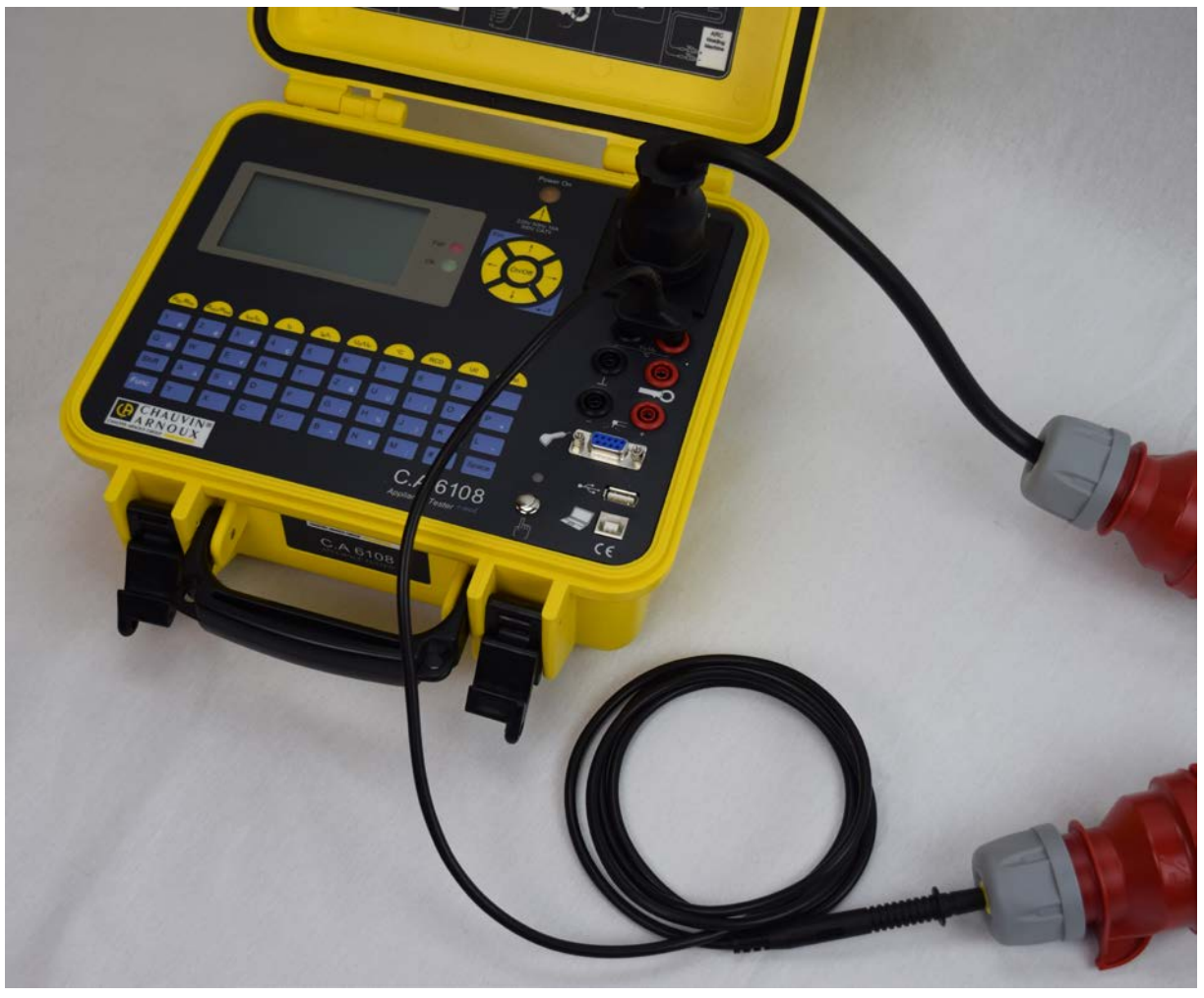

Als optionales Zubehör gibt es verschiedene Verlängerungsleitungsadapter für Schuko und unterschiedliche Drehstromsysteme.

Den Schuko Stecker des Prüfadapters in das Prüfgerät einstecken an der Stecker Seite der CEE-Verlängerung.

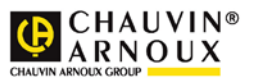

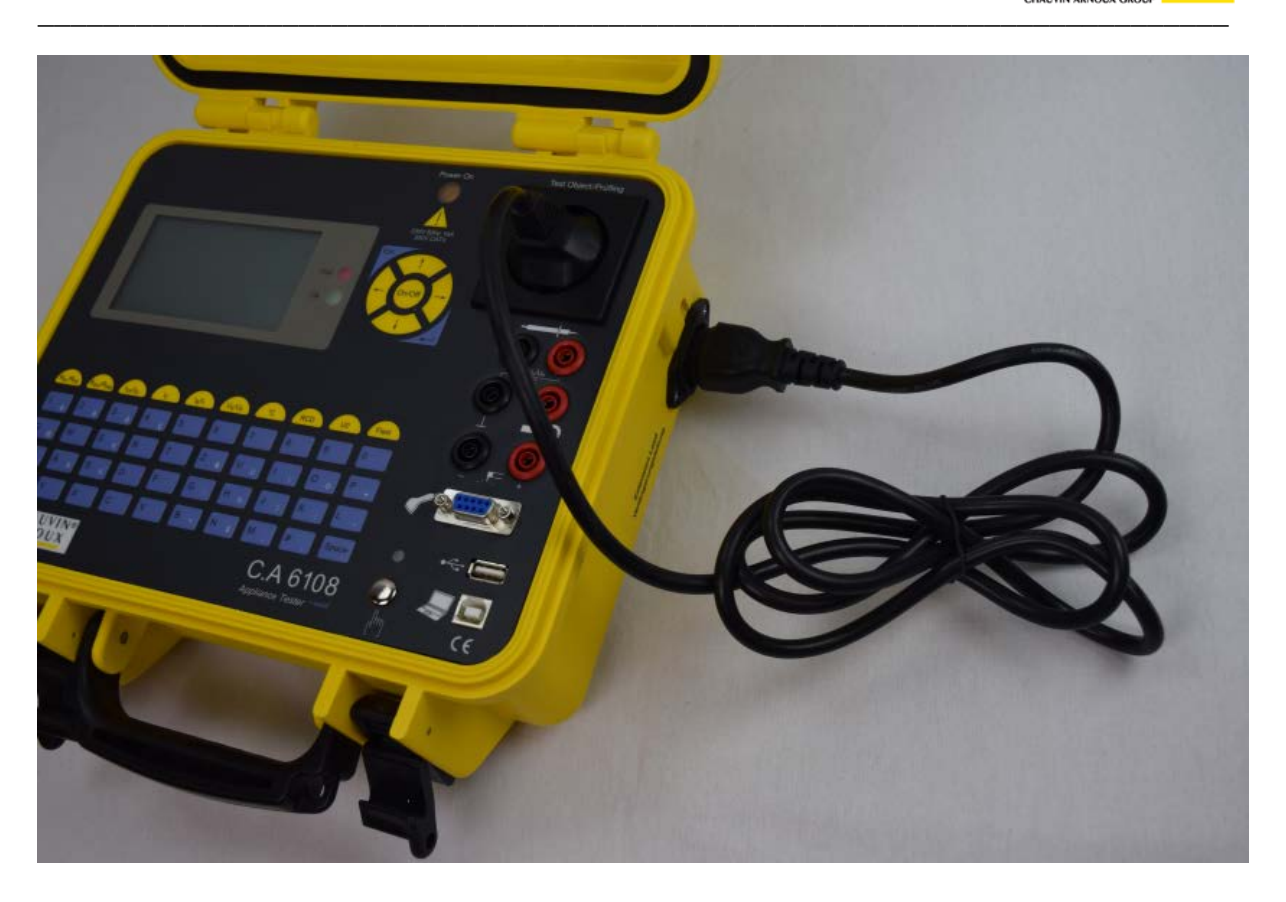

Für die direkte Messung einer Verlängerungsleitung wird der Schuko Stecker des Prüflings in das Prüfgerät gesteckt. Die andere Seite der Verlängerungsleitung in den Einbaustecker auf der rechten Seite des Prüfkoffers stecken.

Im Menü "Verlängerung" auswählen und Prüfung starten.

Es werden der Schutzleiterwiderstand, die Isolation L1 und N gegen PE sowie optional die Durchgängigkeit und Phasenfolge der Verlängerungsleitung geprüft.

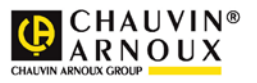

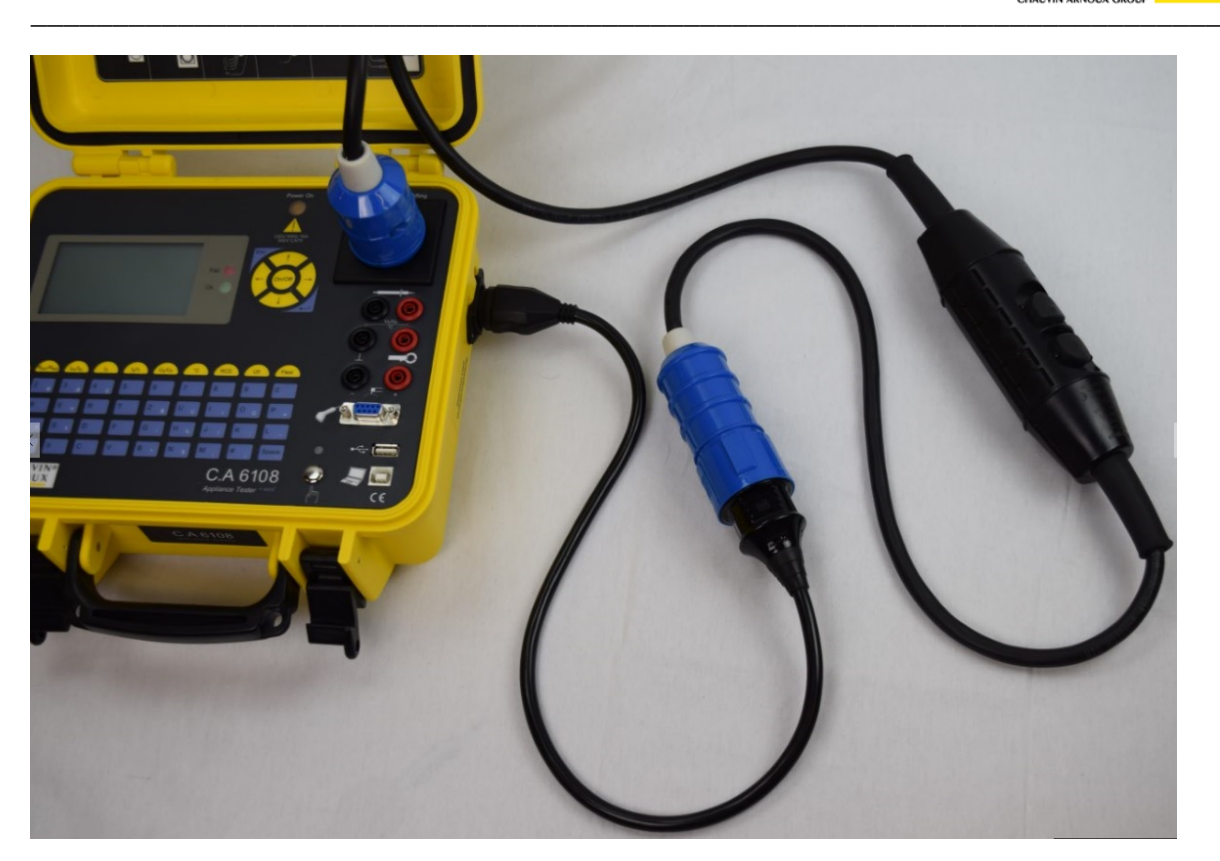

Bei der RCD/PRCD/PRCD-S/PRCD-K Prüfung wird der Schuko Stecker in die Prüfdose des Prüfgerätes gesteckt. Die andere Seite der Verlängerungsleitung in den Einbaustecker auf der rechten Seite des Prüfkoffers stecken ggf. einen Adapter, wie im Bild zu sehen, verwenden.

Verlängerungsleitungstest starten. Zuvor RCD/PRCD auswählen und Auslösestrom einstellen.

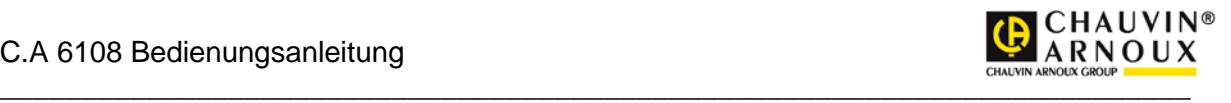

#### <span id="page-22-0"></span>*11.11 Schweißgeräteprüfung*

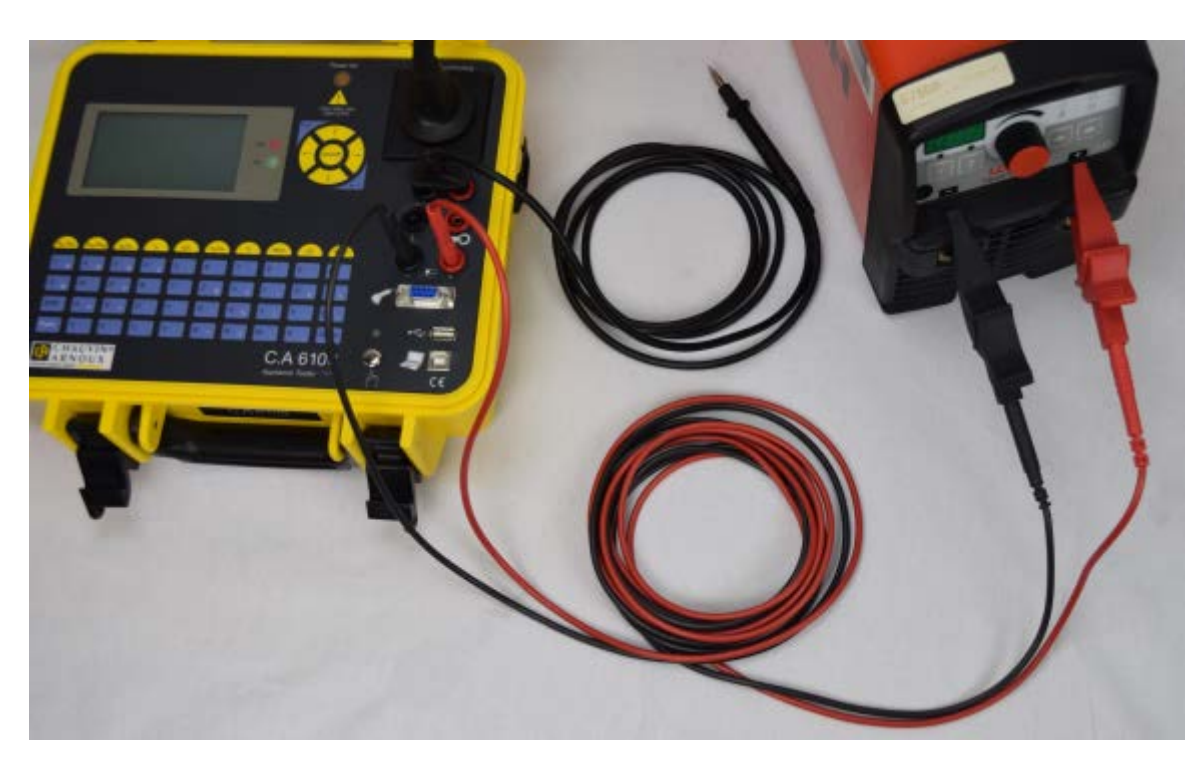

Bei der Schweißgeräteprüfung werden die beiden Elektrodenanschlüsse, wie im Bild zu sehen ist, am Prüfgerät angeschlossen. Das Netzkabel des Schweißgerätes wird mit der Netzdose des Prüfgerätes verbunden. Im Menü die Schweißgerätenorm "VDE 0544-4" auswählen, Leerlaufspannung einstellen und die Prüfung starten, dem Prüfablauf folgen.

### <span id="page-22-1"></span>**12 Firmware aktualisieren**

Prüfgerät an der USB Schnittstelle des PCs anschließen.

Den Bootloader starten.

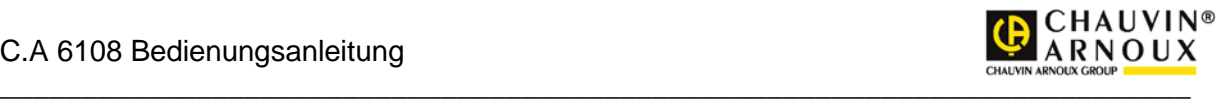

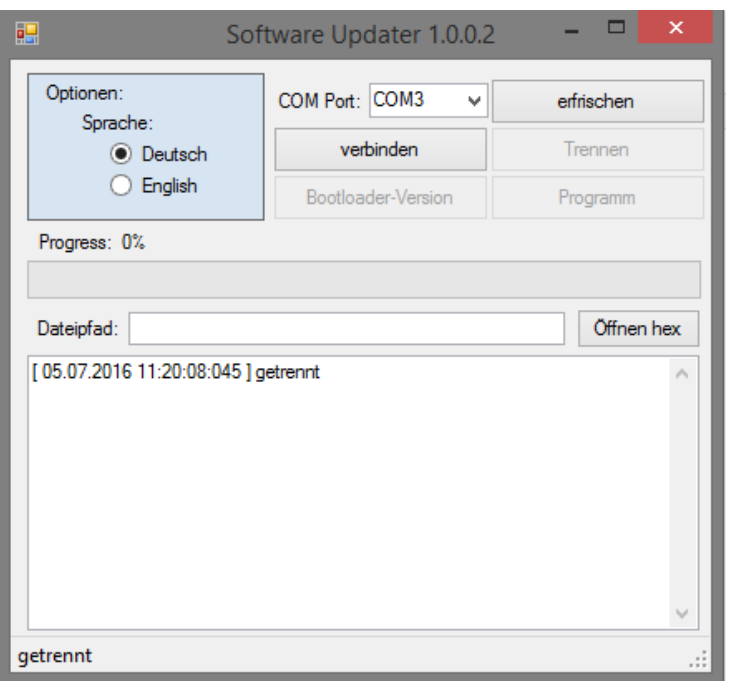

Die Schnittstelle unter COM Port auswählen.

Die Firmware Datei unter "Öffnen Hex" wählen.

Den Netzstecker des Prüfgerätes trennen (nicht nur an der On/Off Taste ausschalten) . Die Schaltfläche "Verbinden" betätigen. Der grüne Balken "Progress" beginnt sich zu füllen. Ehe der grüne Balken sich gefüllt hat, das Prüfgerät ans Netz anschließen. Der grüne Balken füllt sich vollständig.

Die Schaltfläche "Programm" betätigen (Programmiervorgang dauert einige Minuten). Nach Beendigung der Programmierung das Prüfgerät vom Netz trennen und es wieder verbinden.

# <span id="page-23-0"></span>**13 Fehlermeldung, Fehlerbeseitigung**

#### <span id="page-23-1"></span>*13.1 Das Display ist aus*

Hinweis: Vermutlich ist der L- oder N-Leiteranschluss nicht in Ordnung. Ist das Netz in Ordnung, so kann die interne Sicherung durchgebrannt sein.

#### <span id="page-23-2"></span>*13.2 Berührungsstrommessung zeigt 0,000 mA an*

Dies ist kein Fehler, sondern der Normalzustand.

#### <span id="page-23-3"></span>*13.3 Berührungsstrommessung über 0,5 mA*

Achtung! Spannung auf den berührbaren leitfähigen Teilen!!!

Prüfling sofort von der Netzdose trennen!!!

Eine Isolationswiderstandsmessung zwischen den berührbaren leitfähigen Teilen und dem Netzanschluss des Prüflings (L1/L2/L3/N) durchführen! Während der Isolationsmessung müssen alle Schaltelemente geschlossen sein, damit alle Isolierungen erreicht werden! Der Messwert muss über 2 MΩ betragen. Nach erfolgreicher Isolationsmessung den Berührungsstrom messen. Der Messwert muss kleiner 0,5 mA sein.

#### <span id="page-23-4"></span>*13.4 Differenzstrommessung wird "F" angezeigt*

Das Gerät ermittelt den Grenzwert des Differenzstroms abhängig von der Gesamtheizleistung. Es gilt ein Grenzwert von 1 mA/kW Gesamtheizleistung. Die Gesamtheizleistung des Prüflings prüfen (Typenschild).

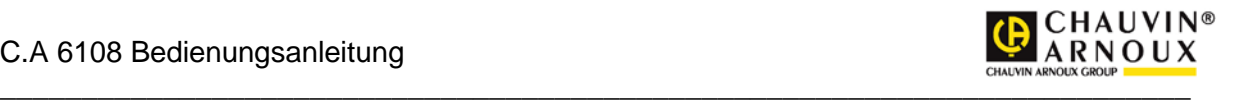

Sind die Leistungsangaben vom Prüfgerät und Typenschild des Prüflings identisch, ist das Isolierverhalten des Prüflings nicht in Ordnung!

Den Prüfling von der Netzdose trennen.

Mit einem Isolationsmessgerät den Fehler suchen.

Die Netzspannungen werden nicht korrekt angezeigt.

Netzspannung mit einem Messgerät kontrollieren. Wenn der Fehler am Prüfgerät liegt, muss das Prüfgerät an den Service geschickt, bzw. ausgetauscht werden!

# <span id="page-24-0"></span>**14 Ersatzteile**

**ACHTUNG!!!** 

Die Sicherheits- und Warnhinweise im Kapitel 1 beachten!

Es dürfen nur Originalersatzteile des Herstellers verwendet werden, siehe Kapitel 1! Das Prüfgerät und Zubehör darf nur vom Hersteller oder durch den vom Hersteller autorisierten Service geprüft und ggf. instandgesetzt werden!

# <span id="page-24-1"></span>**15 Technische Daten**

**Netzanschluss:** Wechselstrom 230 V  $\pm$  10 %. **Prüflings-Anschluss**: 16 A Schuko **Betriebs- Umgebungstemperatur**: 5°C – 40°C. **Lagertemperatur**: -5°C – 50°C **Genauigkeitsbereich**: 20°C-26°C **Relative Feuchte**: max. 75%, Betauung ausgeschlossen, **Höhe über NN**: max. 2000m **Anwendung**: nur für Innenräume **Schutzart**: Anschlüsse IP 20, Gehäuse IP 40 **Messungen** (Gebrauchsfehler 1 % vom Bereich + 5 % vom Messwert). **Normen**: DIN EN 61010-1 300V CAT II, DIN VDE 0404-1, DIN VDE 0404-2, DIN VDE 0404- 3, EMV nach 61326 für Industriegeräte. **Schutzleiterwiderstand**: 0,000 Ω ...4,000 Ω. Leerlaufspannung >6 V, Strom 200 mA DC, optional Strom 10 A **Isolationswiderstand**: 0,00 M Ω ... 20,00 MOhm Prüfspannungen 50 V, 250 V, 500 V, Kurzschlussstrom max. 1,5 mA. **Ersatzableitstrom (Ersatzgeräteableitstrom)**: 0,00 mA ...20,00 mA, Leerlaufspannung ca. 230V. **Differenzstrom**: 0,00 mA... 20,00 mA. Filtercharakteristik nach DIN VDE 0404 zur korrekten Bewertung der Oberschwingungen. (Nullpunktunterdrückung bis 0,04 mA) **Berührungsstrom**: 0,000 mA ... 4,000 mA **Ableitstrom vom Anwendungsteil**: 0,000 mA …4,000 mA, aktiv und passiv **Spannung**: 0,0 V ...400 V AC/DC (Nullpunktunterdrückung bis 0,8V) **Spannung Schweißstromkreis (Option):** Uo 0,0…150,0V (Nullpunktunterdrückung bis +/- 0,8V) **Strom**: 0,00 A ... 20 A **Leistung gesamt**: 0 W ... 4 kW. Erfassung bis zur 15. Oberschwingung. **Leistung Standby** (Option). 0,000W…9,999W, Strom max. 50 mA **Schutzleiterüberwachung**: Spannung N-PE> 30 V. **Fingerkontakt**: Blinkende LED Anzeige bei PE-Spannung oder keinem PE Anschluss bei Berührung des Kontaktes. **Integrierte Fehlerstromabschaltung**: Differenzstrom > ca. 20 mA. **Zangenmessung**: Übersetzungsverhältnis 2000:1: Differenzstrom 00,00 A… 20 mA mit Filtercharakteristik Strommessung: 00,00 A…40 A

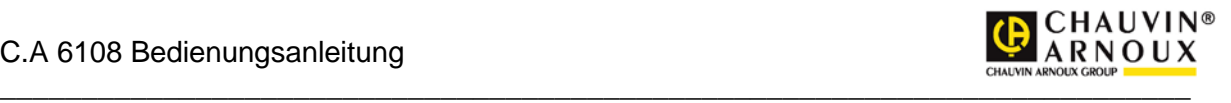

#### **RCD (Option)**: 10 mA, 30 mA Auslösezeit 10 mA, 30 mA Auslösestrom **Prüfabläufe**: Vorschrift DIN VDE 0701-0702 / 0751 / 0544-4 (Option)

• SKI aktiv / passiv (mit oder ohne Netz)

- SKI mit Zange
- **SKII**
- SKIII
- Festanschluss
- Verlängerungsleitung mit und ohne RCD (Option)

#### **Schnittstelle**:

RS232 für PC, Barcodeleser, Transponderleser USB Typ B für Datenübertagung an PC USB Typ A für Speicherstick zur Datenübertragung **Speicher, Uhr**: ca. 100000 Messprotokolle mit Datum und Zeitstempel.

Es wird empfohlen, die Prüfdaten des Prüfgerätes regelmäßig auszulesen und die Daten mit der Software C.A Appliance "Standard" zu sichern.

# <span id="page-25-0"></span>**16 Entsorgung**

Der Endanwender hat für die korrekte Entsorgung gemäß den gültigen Richtlinien zu sorgen.

# <span id="page-25-1"></span>**17 Gewährleistung und Garantie**

Das Prüfgerät C.A 6108 unterliegt einer strengen Qualitätskontrolle. Jedem Prüfgerät liegt ein entsprechendes Prüfprotokoll mit allen Kalibrierdaten bei. Die Garantie für das Prüfgerät erstreckt sich, soweit nicht anders vereinbart, auf eine Dauer von 12 Monaten nach Überlassung des Gerätes. Zusätzlich gelten die Allgemeinen Geschäftsbedingungen.

Eine Garantieleistung ist in folgenden Fällen ausgeschlossen:

- Bei unsachgemäßer Benutzung des Geräts oder Benutzung in Verbindung mit einem inkompatiblen anderen Gerät.
- Nach Änderungen am Gerät, die ohne ausdrückliche Genehmigung des Herstellers vorgenommen wurden.
- Nach Eingriffen am Gerät, die nicht von vom Hersteller dafür zugelassenen Personen vorgenommen wurden.
- Nach Anpassungen des Geräts an besondere Anwendungen, für die das Gerät nicht bestimmt ist oder die nicht in der Bedienungsanleitung genannt sind.
- In Fällen von Stößen, Stürzen oder Wasserschäden.